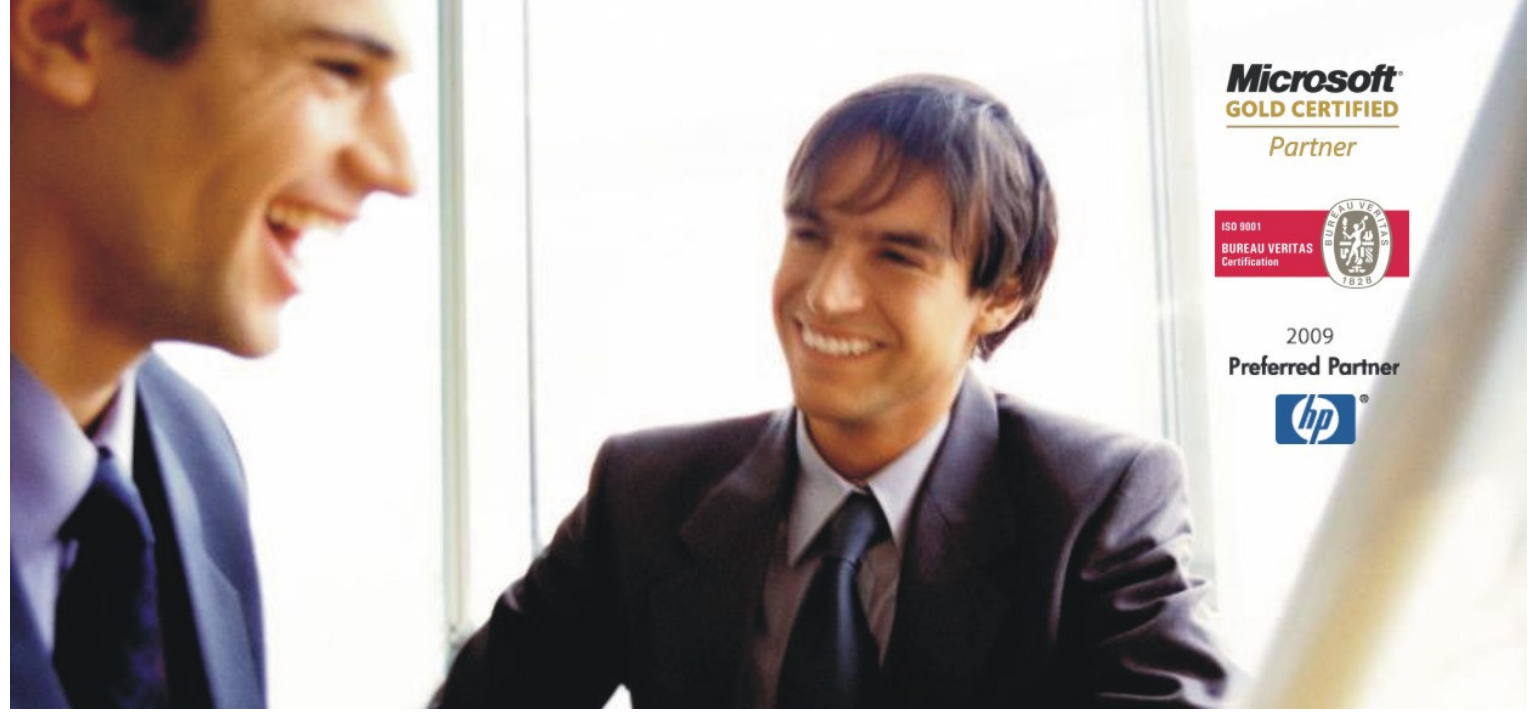

Veleprodaja | Maloprodaja | Storitve | Računovodstvo | Proizvodnja | Gostinstvo | Turizem | Hotelirstvo | Ticketing | CRM Internetna trgovina | Izdelava internetnih strani | Grafično oblikovanje

# **NOVOSTI IN NASVETI ZA DELO S PROGRAMSKIM PAKETOM BIROKRAT**

**INFORMATOR**

**8-9 – SEPTEMBER 2011** 

OPISANE NOVOSTI VELJAJO V NAVEDENI VERZIJI PROGRAMA ALI VEČ

#### **Birokrat 7.4.1033**

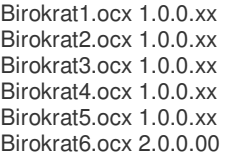

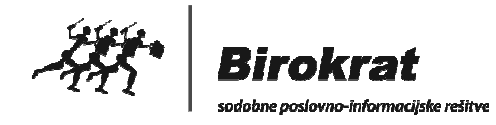

Datum izida: 27.09.2011

# Kazalo:

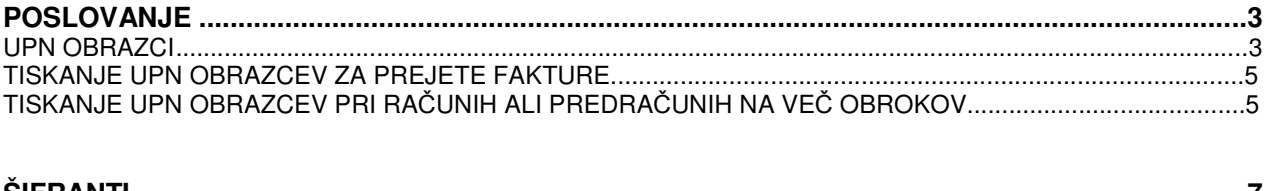

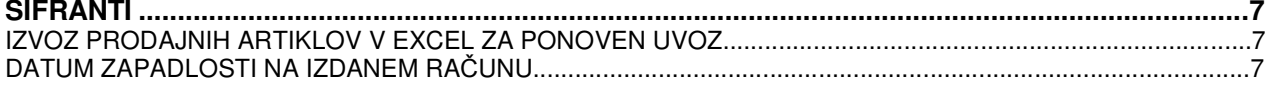

# **POSLOVANJE**

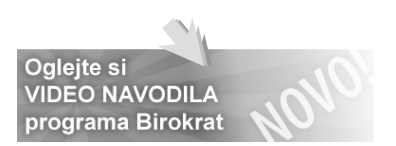

#### **UPN OBRAZCI**

Za uporabo UPN obrazcev pri poslovanju, so v programu dodane nove uporabniške vsebine. V meniju **Šifranti**, **Uporabniške nastavitve** je potrebno nastaviti **uporabo UPN obrazcev** – Uporaba univerzalnih plačilnih nalogov.

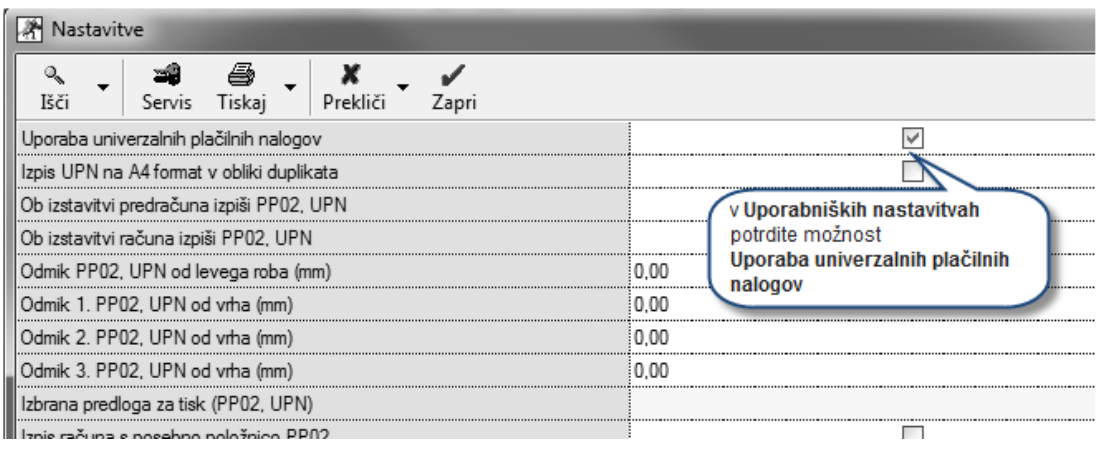

 **Privzeta referenca** za uporabo univerzalnih nalogov je **SI00**. Le ta se ob potrditvi možnosti uporabe UPN obrazcev, avtomatsko nastavi v programu.

Poleg te reference lahko še vedno uporabljate referenco SI12, katera je za uporabo posebnih položnic.

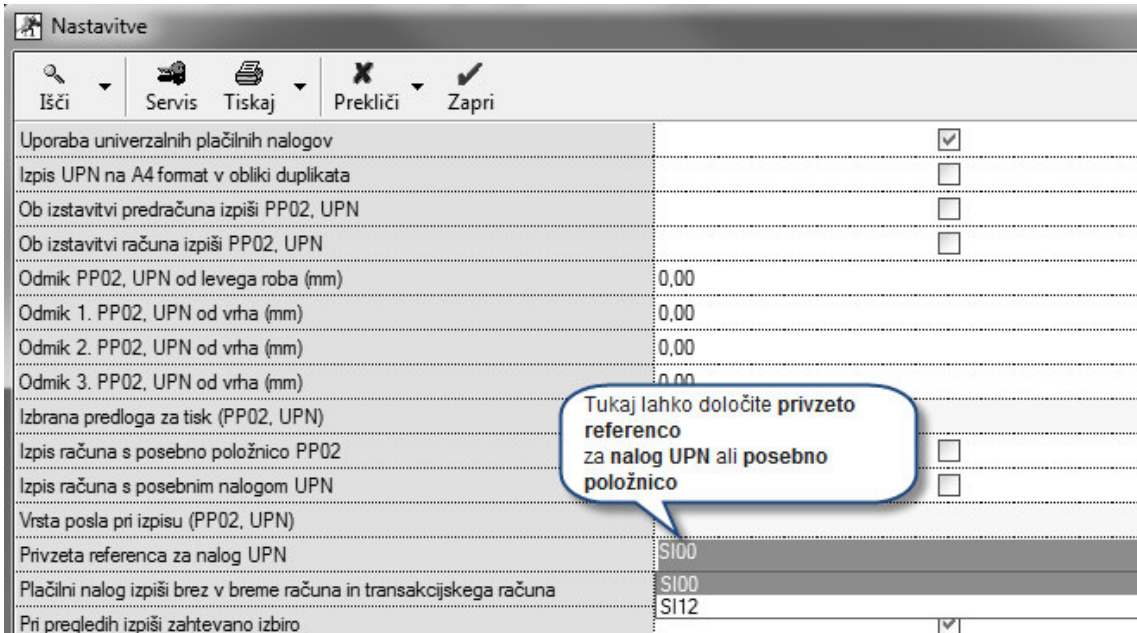

#### V Uporabniških nastavitvah si lahko nastavite tudi **Vrsto posla za UPN**.

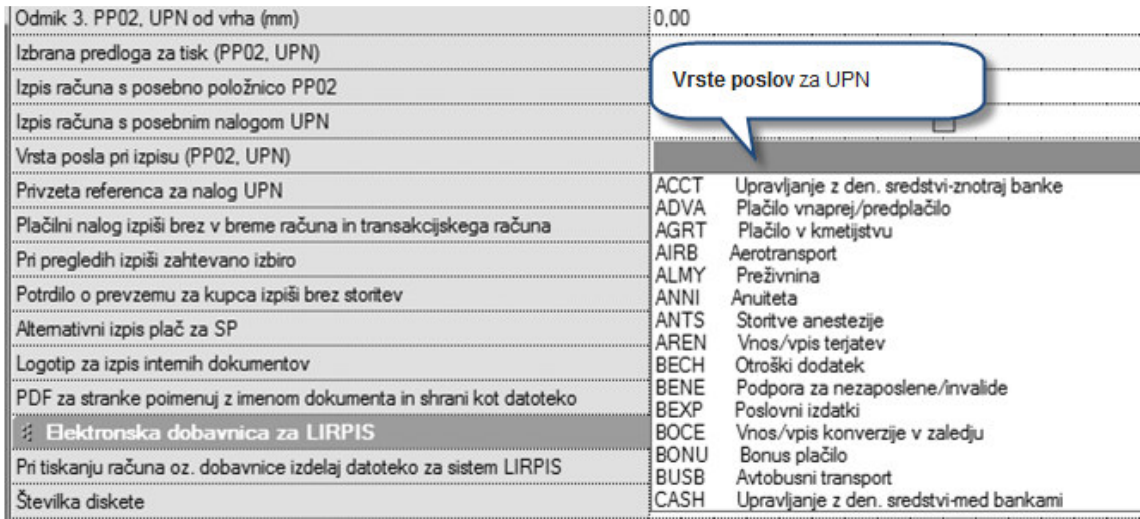

Vrsto posla lahko na samem nalogu izberete tudi ročno:

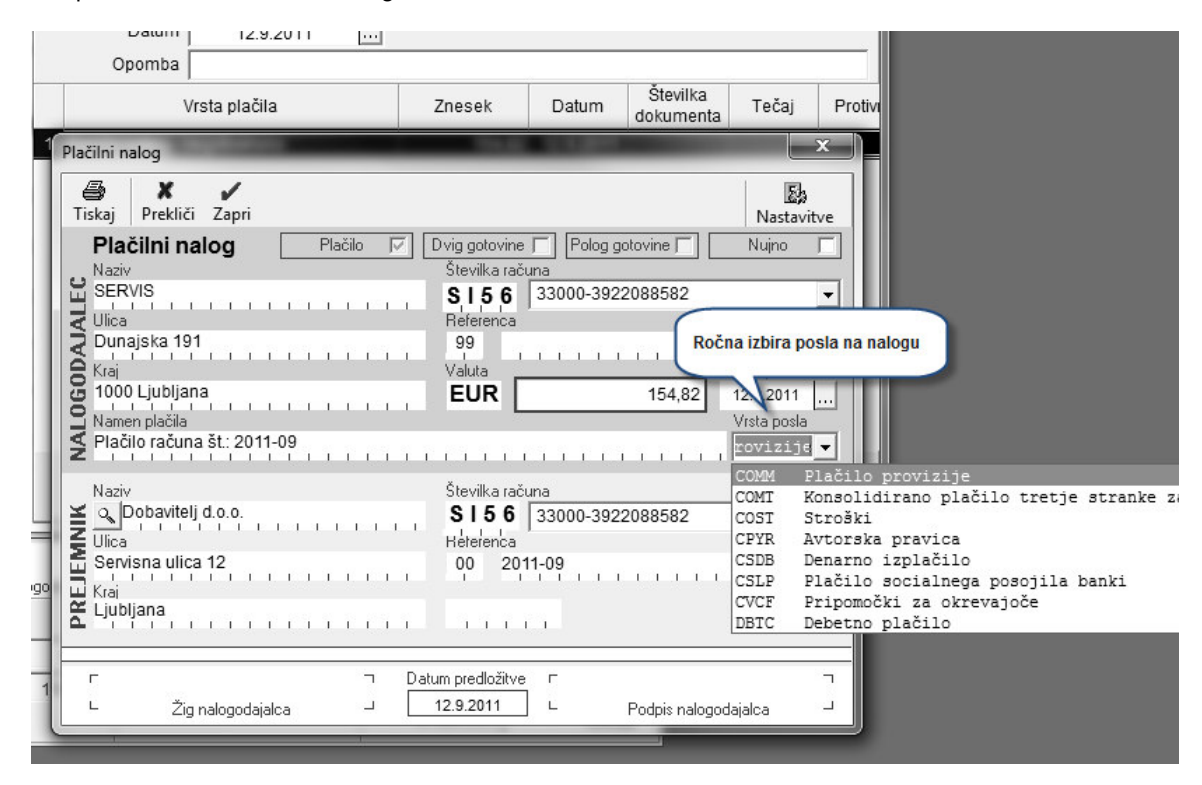

## **Tiskanje UPN obrazcev za prejete fakture**

**Zapiranje** računov dobavitelji doma potekajo preko **kumulativnega pregleda (nepla**č**ano)** ali pa na samem računu preko **gumba Pla**č**ila**. V meniju Poslovanje, Prilivi in odlivi iz računa, Priprava nalogov za prenos na banko izberete pravi TRR in datum na katerega ste vnesli plačila ter zraven gumba **Tiskaj**, kliknete na puščico in izberete možnost **Izpis nalogov UPN**.

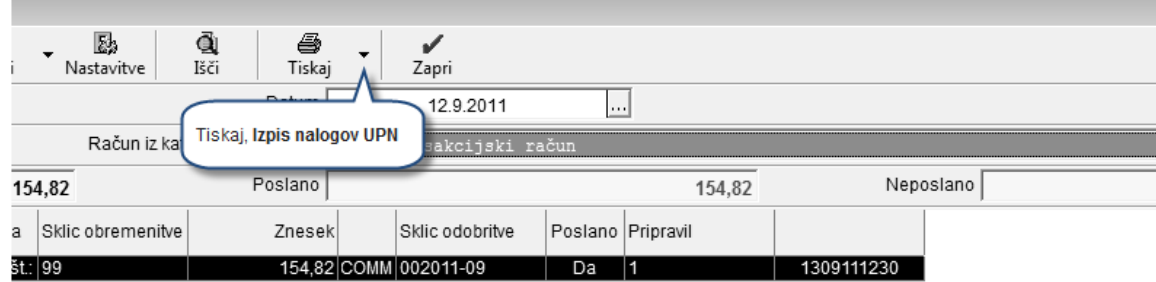

### **Tiskanje UPN obrazcev pri izdanih ra**č**unih ali predra**č**unih na ve**č **obrokov**

Poleg nastavitve Uporaba univerzalnih plačilnih nalogov, si nastavite v **Uporabniških nastavitvah** še **Ob izstavitvi predra**č**una izpiši PP02, UPN** ter **Ob izstavitvi ra**č**una izpiši PP02, UPN**.

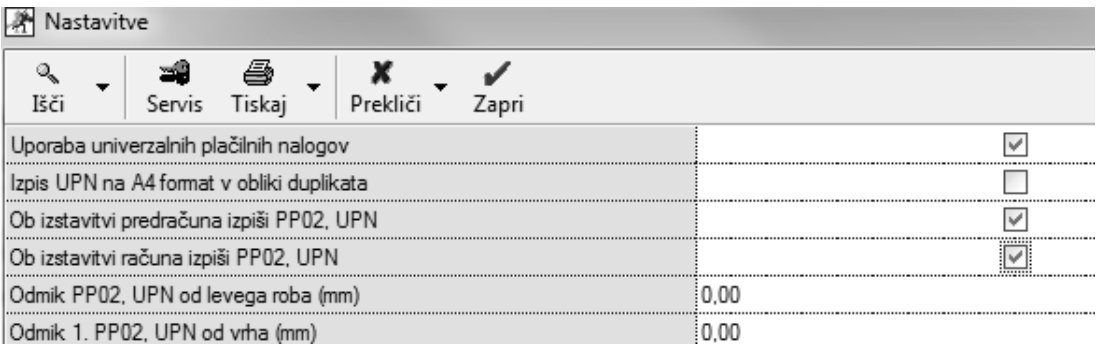

Na predračunu ali računu vpišete **število obrokov in korak dni** (na koliko dni se obrok plača).

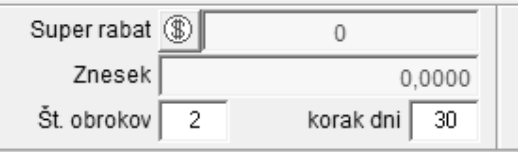

Ko se dokument tiska v pdf, vas program ponovno vpraša za število obrokov. Po vpisu števila obrokov, še natisnete dokument na tiskalnik.

## **OPOMBA**

Obvezen je datum valute!

# **ŠIFRANTI**

### **IZVOZ PRODAJNIH ARTIKLOV V EXCEL ZA PONOVEN UVOZ**

V meniju **Šifranti**, **Artikli**, **Prodajni artikli** lahko sedaj **izvozite** artikle v **Microsoft Excel** za ponoven uvoz skupaj s **komentarji slik**.

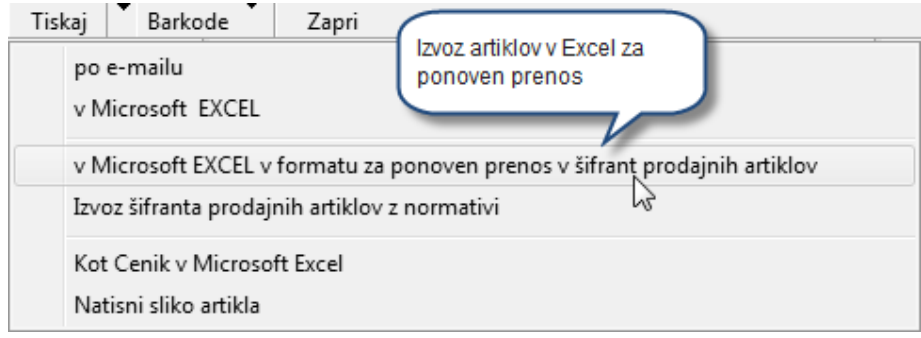

## **DATUM ZAPADLOSTI NA IZDANEM RA**Č**UNU GLEDE NA DATUM ODPREME NA DOBAVNICI**

V meniju **Šifranti**, **Uporabniške nastavitve**, lahko zdaj nastavite, da se datum zapadlosti (valuta) izpolni glede na datum odpreme na prej narejeni dobavnici. Potrditi morate možnosti **Datum zapadlosti glede na datum odpreme** in **Datum zapadlosti izpolni glede na datum odpreme dobavnice**.

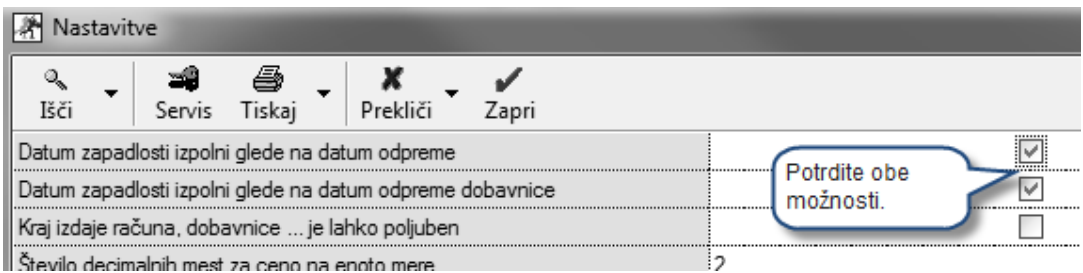

7